# BIO 754 - Lecture 04 *11-03-2017*

# **Contents**

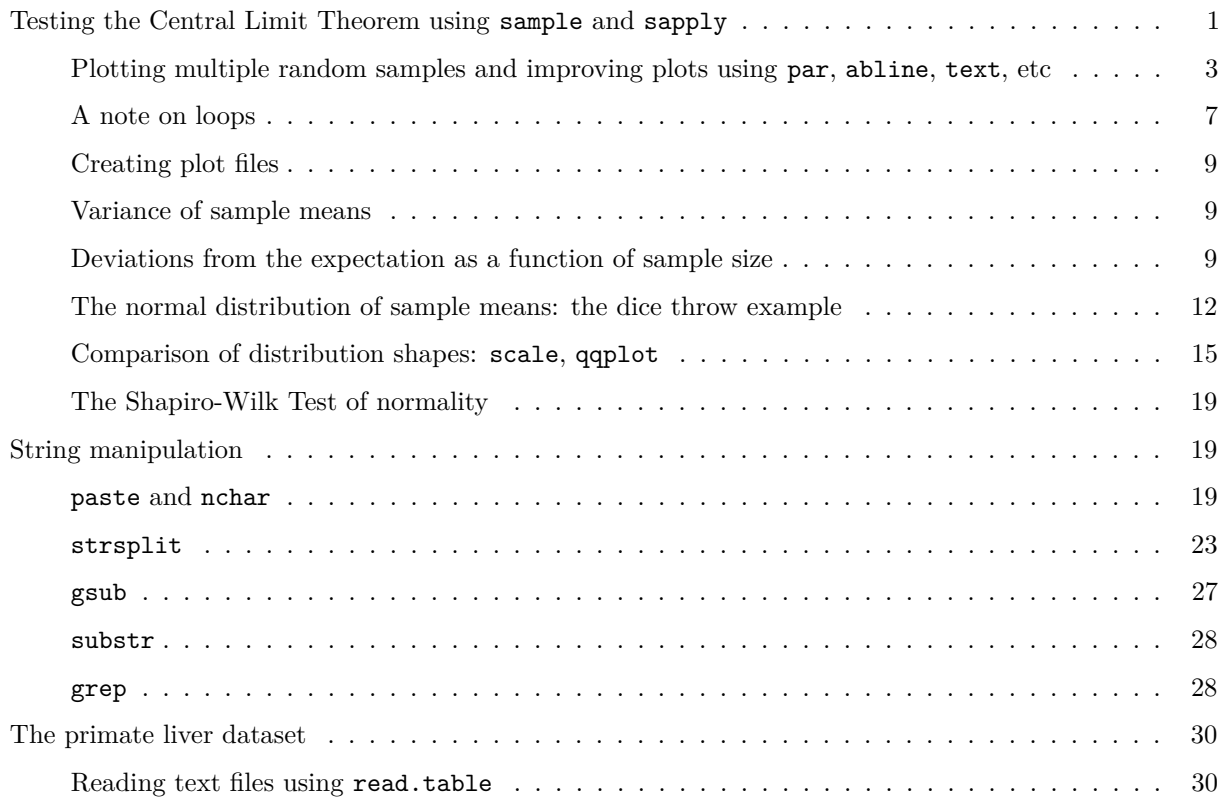

# <span id="page-0-0"></span>**Testing the Central Limit Theorem using sample and sapply**

We already discussed the "law of large numbers" (LLN), indicating that sample estimates tend to converge toward expected (population) values as sample size increases. We will continue studying the LLN as well as another common law of statistics, the **central limit theorem**, using random simulations.

In many instances, we have a random variable and a population of interest (e.g. the range of a pigeon population, or the growth rate of a breast cancer cell line, the frequency of a SNP in East Asian humans). However, we don't have data from the full population and we have to estimate the mean and variance by taking random samples from the population.

How much can we understand about the population from the sample? How much will the sample's mean reflect the population mean? How will the sample's variance be related to the population variance? The theorem tells us that the sample mean, if it is large enough (e.g. >30) will be an **unbiased estimator** of the population mean, and the sample means' variance will be  $1/n$  of the population variance. In addition, the distribution of sample means will approach a normal distribution, irrespective of the shape of the original distribution.

Let's start examining this notion using our example of the population of heights with mean=170 and s.d.=20. We will first create a population of 10000 individuals, then take samples of 50, and check how the means of the samples are distributed compared to the expected value. Are they biased towards higher or lower values?

```
set.seed(1)
heights = <math>rnorm(100000, mean = 170, sd = 20)</math>mean(heights)
## [1] 169.9551
sd(heights)
## [1] 20.07046
```
**hist**(heights)

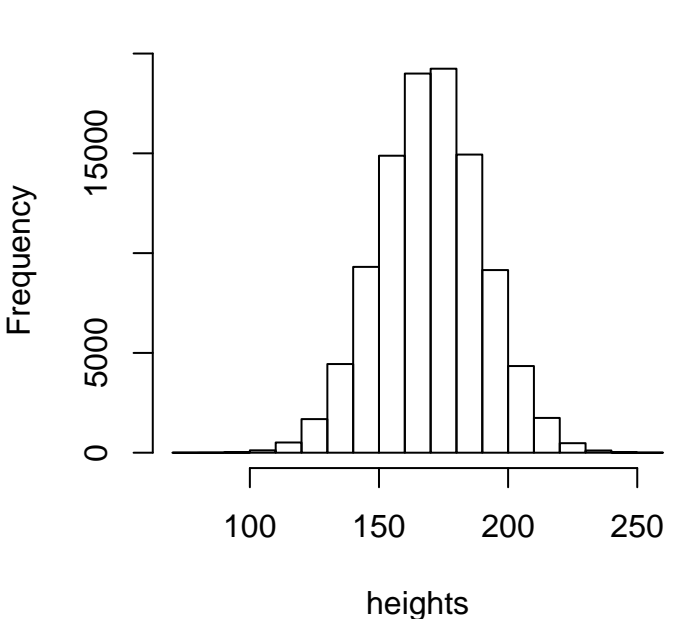

**Histogram of heights**

```
# get 50 random samples, without replacement
sample(heights, 50)
```
## [1] 181.5072 152.5785 170.7219 165.3029 168.8437 174.5475 145.9472 ## [8] 162.6645 125.1474 167.4261 181.8916 140.3819 156.0822 183.4041 ## [15] 152.8748 136.5098 177.7254 188.2687 150.9991 189.2451 206.9393 ## [22] 150.0068 155.9127 147.0260 147.5314 136.1605 196.5262 169.9828 ## [29] 156.7889 184.8354 117.4149 177.2635 162.0786 146.8374 191.5555 ## [36] 131.7463 162.0908 166.4008 179.5776 160.6648 136.1686 185.0787 ## [43] 222.7514 161.0710 167.7023 176.9702 173.1490 217.9007 167.6799 ## [50] 178.0623

```
sample_heights = sample(heights, 50)
hist( sample_heights, col="grey",
       xlab="height", main="",
        xlim=c(min(heights), max(heights)) ) # xlim defines the x axis limits
```
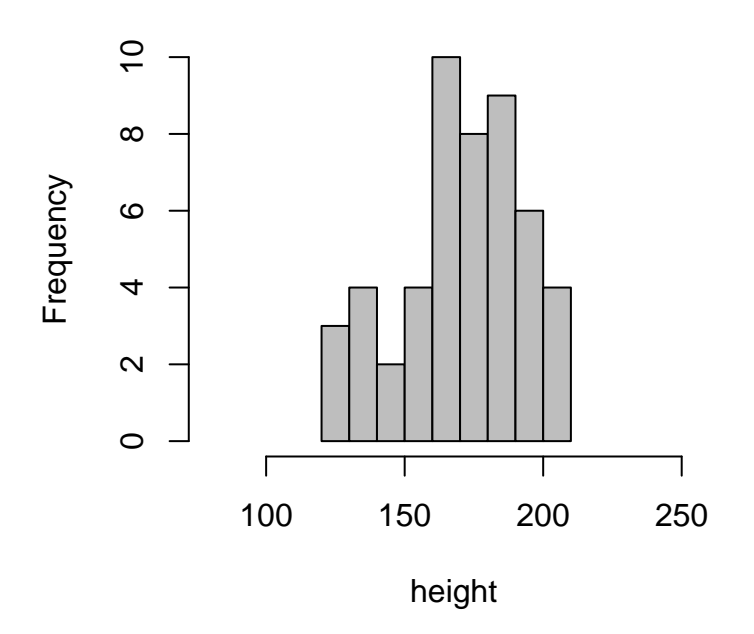

# <span id="page-2-0"></span>**Plotting multiple random samples and improving plots using par, abline, text, etc**

Let's repeat this 6 times, and plot all the results in a window, using par. par is used for changing different plotting parameters, and it will only show its effect once you create a plot:

```
par( mfcol = c(2,3)) # when you create plots, they will be placed in 2 rows and 3 columns,
#inside one window now the loop
sapply(1:6, function(i) {
  sample_heights = sample(heights, 50)
  hist( sample_heights, col="grey",
        xlab="Height (cm)", main="" )
})
```
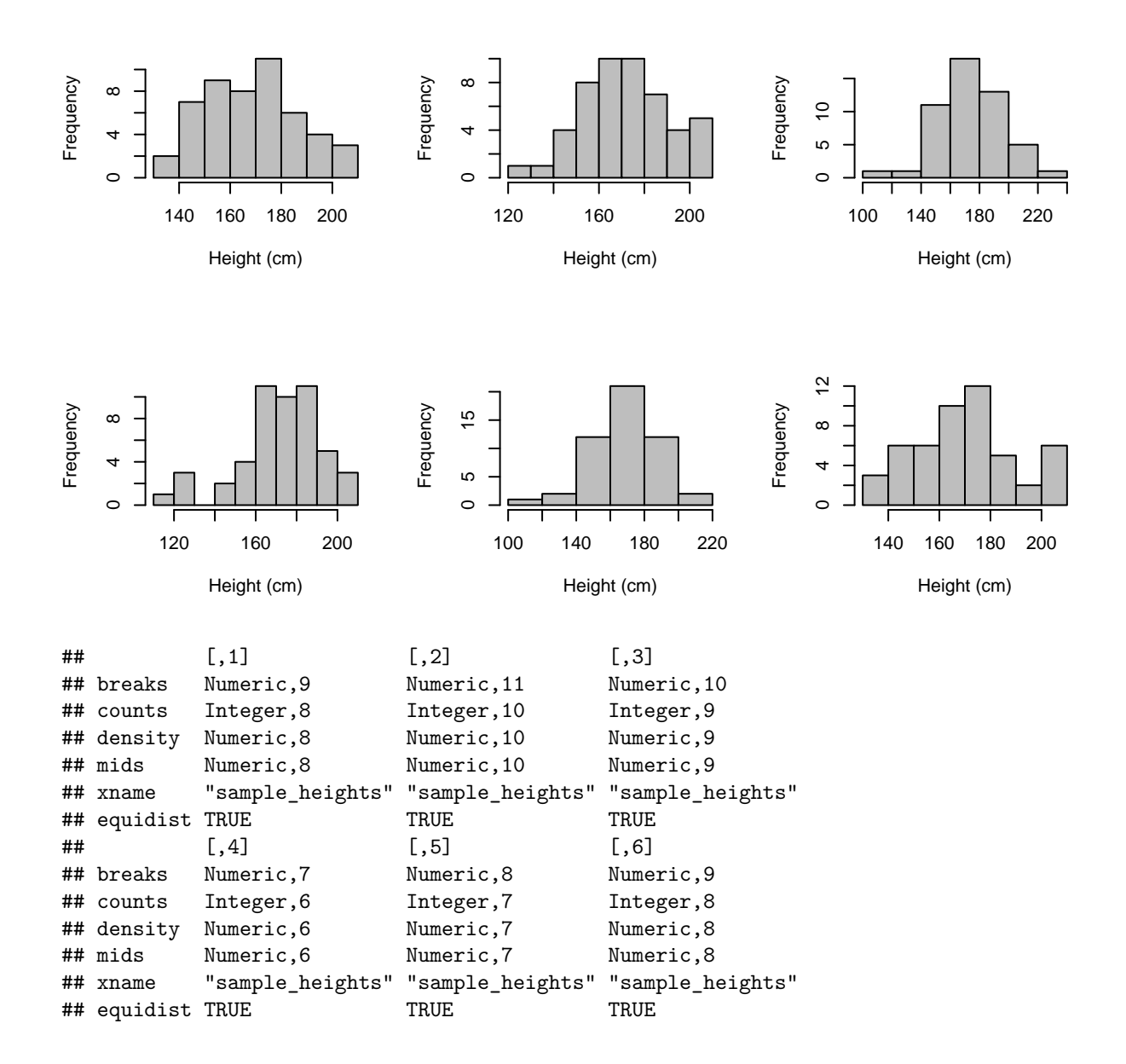

We could beautify this graph in different ways. One would be adding unique titles to each graph. For this we can use the string concatenation function called paste (we'll learn more on this shortly):

*# paste is for joining strings* **paste**("a", "b")

## [1] "a b"

**paste**("a", "b", sep="")

## [1] "ab"

```
paste("a", "b", sep="*")
## [1] "a*b"
paste("a", "b", sep=" is not ")
## [1] "a is not b"
```
Another improvement on the loop would be plotting the graphs with the same x range, so that are more readily compared. For this we would need to define the xlim argument of hist (also used in many other plotting functions), which is a 2-element vector with the minimum and maximum values of the range. We could define this vector before the loop. This is trivial in our small loop, but would save you time if you were running this 1m times (we would avoid calling the min and max functions multiple times):

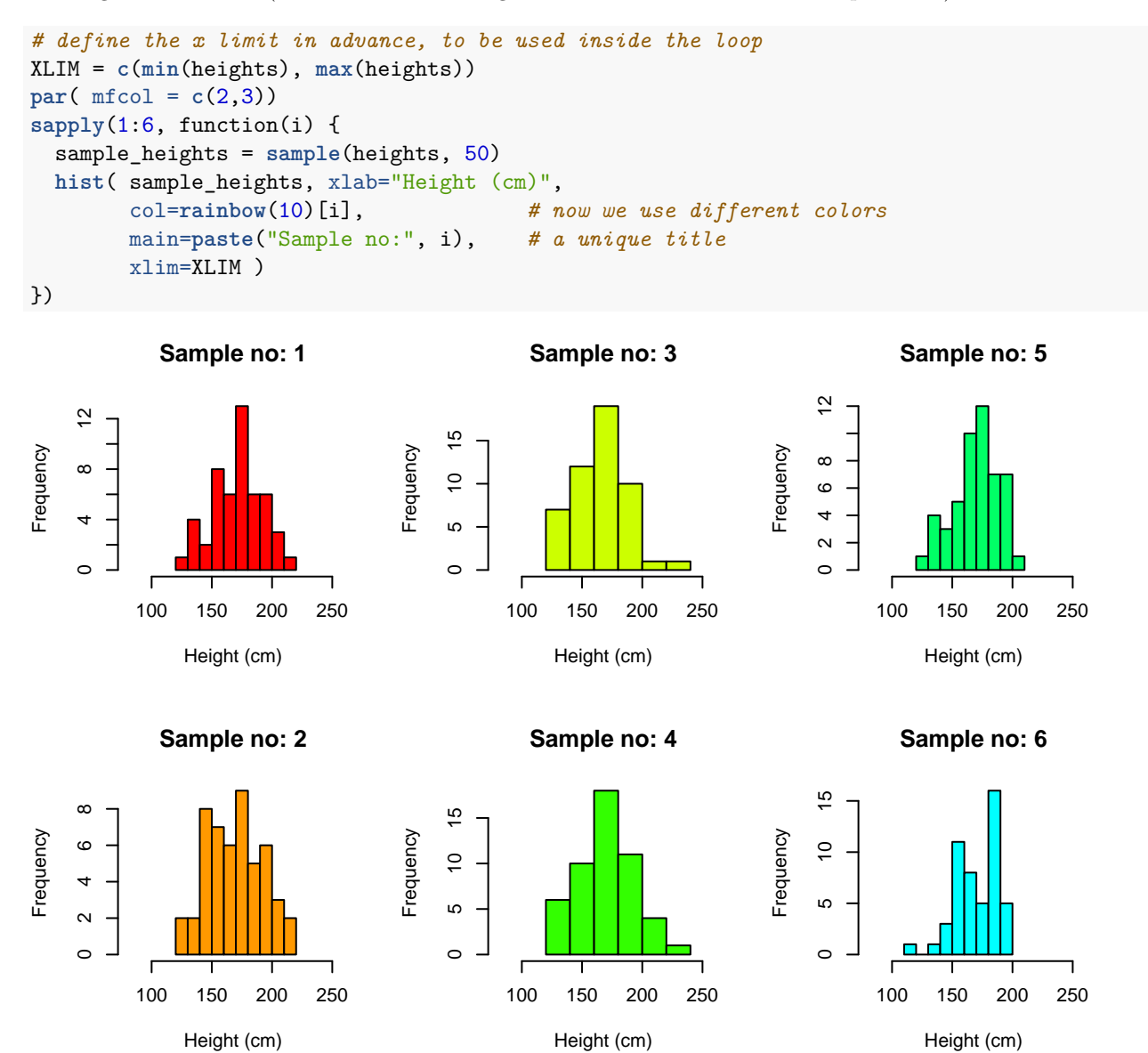

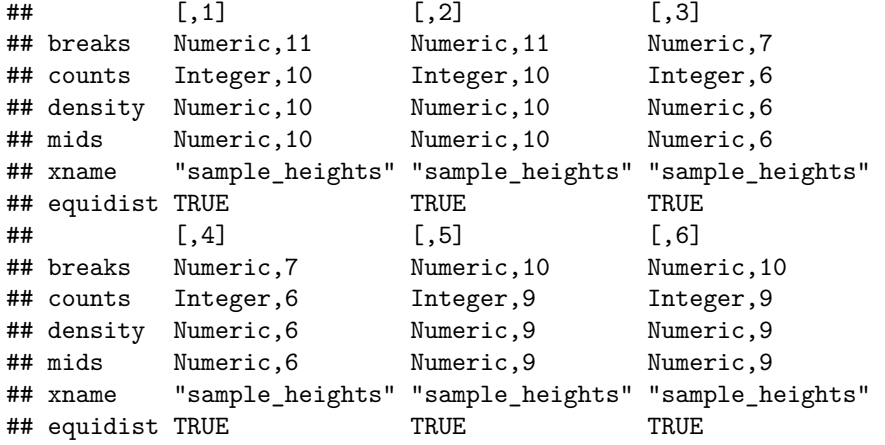

Now let's sample 50 elements 1000 times, store the result in a vector called sample\_heights\_means, and study the distribution of the means, compared to the expected mean, 170:

```
# 1000 means, with n=50
set.seed(1)
sample_heights_means = sapply(1:1000, function(i) {
 mean( sample(heights, 50) )
  # even without saying return, the function will return the result
})
length(sample_heights_means)
## [1] 1000
mean(heights)
## [1] 169.9551
# an overview
summary(sample_heights_means)
## Min. 1st Qu. Median Mean 3rd Qu. Max.
## 161.3 168.1 169.9 169.9 171.9 178.2
```
Plot the histogram of the population and sample means, showing the expected and the observed means on the plot using the function abline:

```
par( mfcol = c(2,1)) # to draw two plots per window
# to make the graph look nicer
minx = min(heights)-10
max x = max(heights)+10minx
```
## [1] 69.15755

#### maxx

## [1] 266.2724

```
hist(heights, col="light blue",
       xlab="height", breaks = minx:maxx, border = "grey",
       xlim=c(minx, maxx) )
# this adds a vertical line to an existing plot, at the mean of the population
abline(v=mean(heights), col = "red")
# this adds text at specific x and y positions on an existing plot
text(x = 190, y = 2000, "mean", col="red")hist(sample_heights_means, col="cyan", border = "grey",
       xlab="Height (cm)", breaks = minx:maxx,
       xlim=c(minx, maxx),
       main = "Histogram of sample means" )
# add another line, at the mean of the population
abline(v=mean(heights), col = "red")
# add another line, at the mean of the sample means. lty defines line type, 3 means dashed
abline(v=mean(sample_heights_means), col = "blue", lty = 2)
```
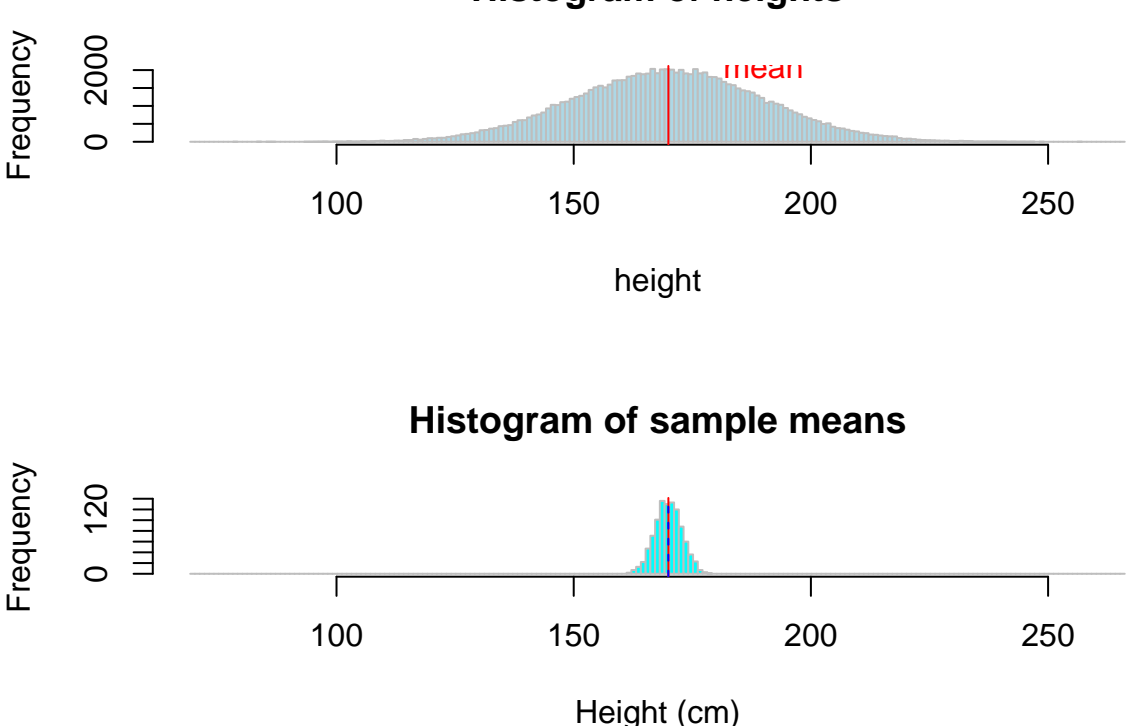

**Histogram of heights**

The means are quite symmetrically distributed around the expected value, the population mean.

### <span id="page-6-0"></span>**A note on loops**

Note that in the above code, i is just a **counter** and does not have any role inside the loop. Therefore the following are equivalent:

**set.seed**(1) sample\_heights\_means = **sapply**(1:1000, function(i) { **mean**( **sample**(heights, 50) ) }) **summary**(sample\_heights\_means)

## Min. 1st Qu. Median Mean 3rd Qu. Max. ## 161.3 168.1 169.9 169.9 171.9 178.2

**set.seed**(1) *# we need to set the seed to the same value to ensure sample will choose the same set.* sample\_heights\_means = **sapply**(3050:4049, function(i) { **mean**( **sample**(heights, 50) ) }) **summary**(sample\_heights\_means)

## Min. 1st Qu. Median Mean 3rd Qu. Max. ## 161.3 168.1 169.9 169.9 171.9 178.2

### <span id="page-8-0"></span>**Creating plot files**

To create pdf files of your plot output, you can use the following commands, pdf and dev.off():

```
pdf("myplots.pdf") # this opens an empty file with the specified name
hist(heights, col="light blue",
       xlab="height", breaks = minx:maxx, border = "grey",
       xlim=c(minx, maxx) )
hist(sample_heights_means, col="cyan", border = "grey",
       xlab="Height (cm)", breaks = minx:maxx,
       xlim=c(minx, maxx),
       main = "Histogram of sample means" )
dev.off() # this closes the file, only after which you can check the pdf
```
#### <span id="page-8-1"></span>**Variance of sample means**

The theorem's other prediction is that the variance of sample means will be  $1/n$  of the population variance.

```
var(heights)
```
## [1] 402.8236

**var**(heights)/50

## [1] 8.056471

```
var(sample_heights_means)
```
## [1] 8.068148

This suggests that, the larger the sample size, the closer the sample estimates will be to the population value.

#### <span id="page-8-2"></span>**Deviations from the expectation as a function of sample size**

Let's now create a plot to observe how increasing sample size decreases deviation from the population mean. In other words, how means of larger samples are closer to the population mean.

For this, try sample sizes that range from 10 to 100 in steps of 10. Each time take 200 random samples, calculate the mean, the absolute deviation from the population mean, and store these in a matrix. Let's start with N=10.

```
N = 10s_heights = sapply(1:200, function(i) {
  abs( mean(sample(heights, N)) - mean(heights) )
 })
hist(s heights, breaks=30, col="grey")
```
# **Histogram of s\_heights**

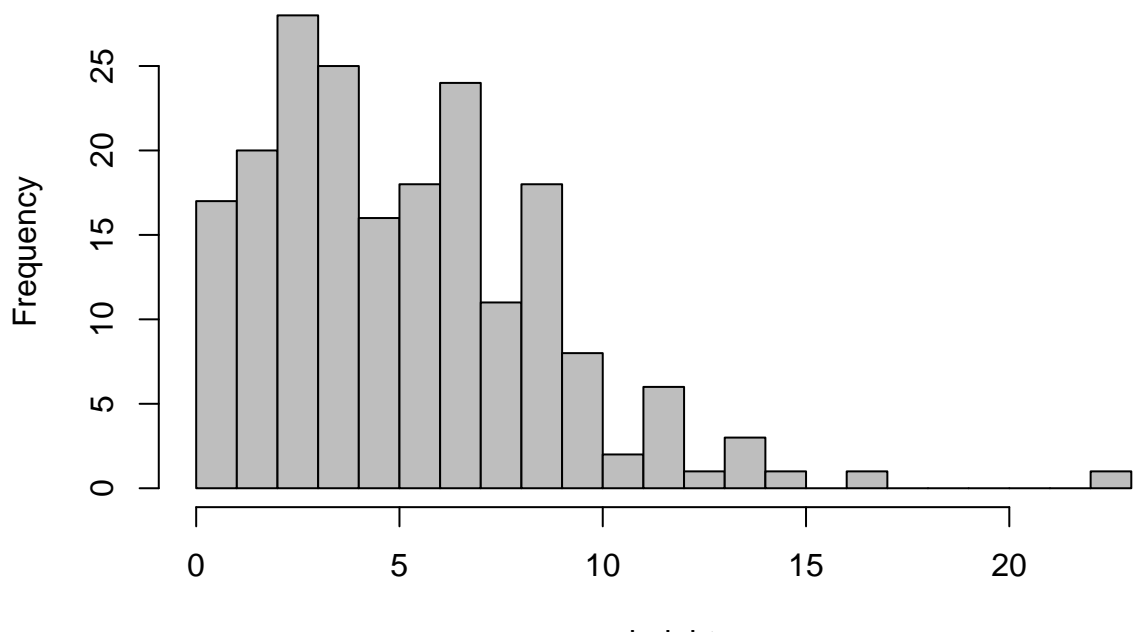

s\_heights

Now let's run the code for all the 10 sample sizes, using a sapply within a sapply:

```
sample_sizes = seq(10, 100, by=10)
s2_heights = sapply( sample_sizes, function(N) {
  sapply(1:200, function(i) {
    abs( mean(sample(heights, N)) - mean(heights) )
    })
})
head(s2_heights)
```
## [,1] [,2] [,3] [,4] [,5] [,6] [,7] ## [1,] 12.3196071 1.809170 8.4398167 4.4882020 3.0534937 0.2562209 0.3027082 ## [2,] 0.3634716 3.637878 0.1067526 4.1345975 3.2289415 4.5217997 0.7632222 ## [3,] 0.8707687 1.178541 6.0241515 1.8274736 3.7417069 2.4788556 5.0345814 ## [4,] 4.9386663 2.628189 6.3449776 1.3251356 0.3474685 5.2372162 0.5993923 ## [5,] 0.5628559 5.460996 2.5961281 1.4360076 1.8069962 2.7539054 1.2853214 ## [6,] 0.4603929 4.677521 0.5443937 0.6945943 4.3460712 2.8508882 1.6634507 ## [,8] [,9] [,10] ## [1,] 0.1946474 0.6786757 4.2620640 ## [2,] 2.8118147 0.7019519 4.1266898 ## [3,] 2.0527629 3.2499426 1.0015931 ## [4,] 1.2313925 0.7834241 0.1266977 ## [5,] 2.3031657 0.1128216 0.5931169 ## [6,] 0.1937582 0.8639154 1.5395941

**dim**(s2\_heights)

### ## [1] 200 10

Now each column represents a sample size, and each row is a trial. We wish to study how deviations change with sample size. We could use a boxplot:

```
boxplot(s2_heights, names = sample_sizes, xlab="sample sizes", col = rainbow(40),
       ylab="absolute deviation")
```
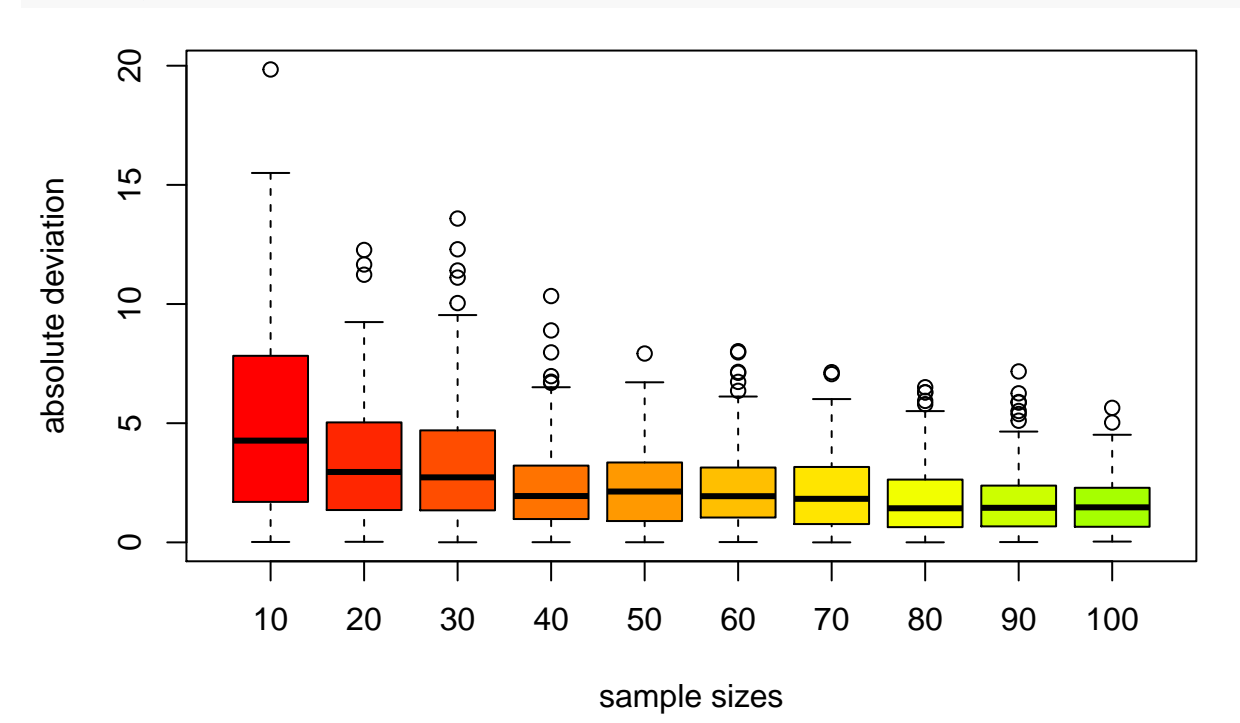

Alternatively you can also plot the mean of the matrix columns against the sample sizes:

```
s2_heights_m = apply(s2_heights, 2, mean)
plot(sample_sizes, s2_heights_m, xlab="sample sizes", pch = 19, cex = 3, col = rainbow(40),
     ylab="absolute deviation")
```
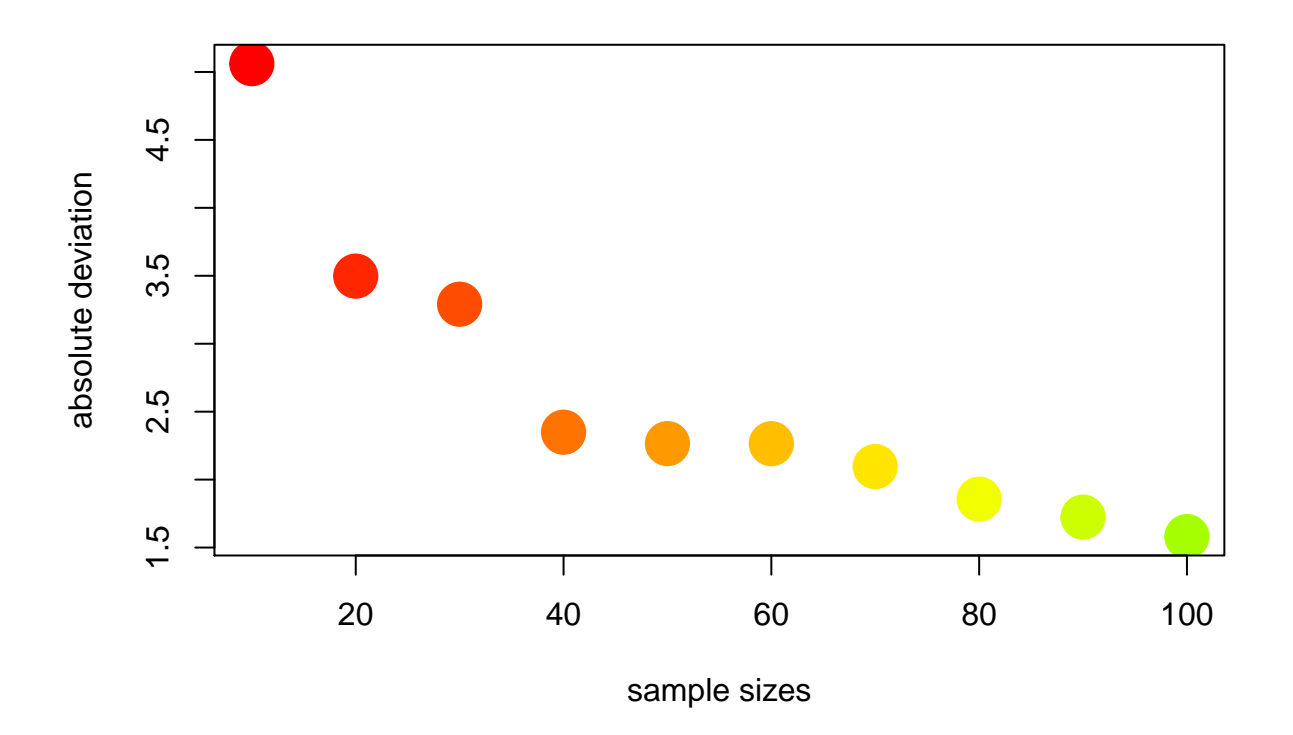

## <span id="page-11-0"></span>**The normal distribution of sample means: the dice throw example**

The final statement we will study is that the distribution of sample means even from non-normal distribution will converge to the normal distribution with increasing sample size.

Let's test this using a simple scheme, the expectation of a dice roll. The dice roll distribution is not normal but uniform, each value has an expectation of 1/6. Try to simulate a dice roll using the sample function, run it for 1000 times, and draw the histogram:

```
set.seed(1)
sample(1:6, size = 1)
## [1] 2
sample(1:6, size = 1)
## [1] 3
SIZE=10000
```

```
oneDice = sapply(1:SIZE, function(i) { sample(1:6, size = 1 ) } )
hist( oneDice, main="", xlab="Dice", breaks = 6, col = 3, ylab = "P")
```
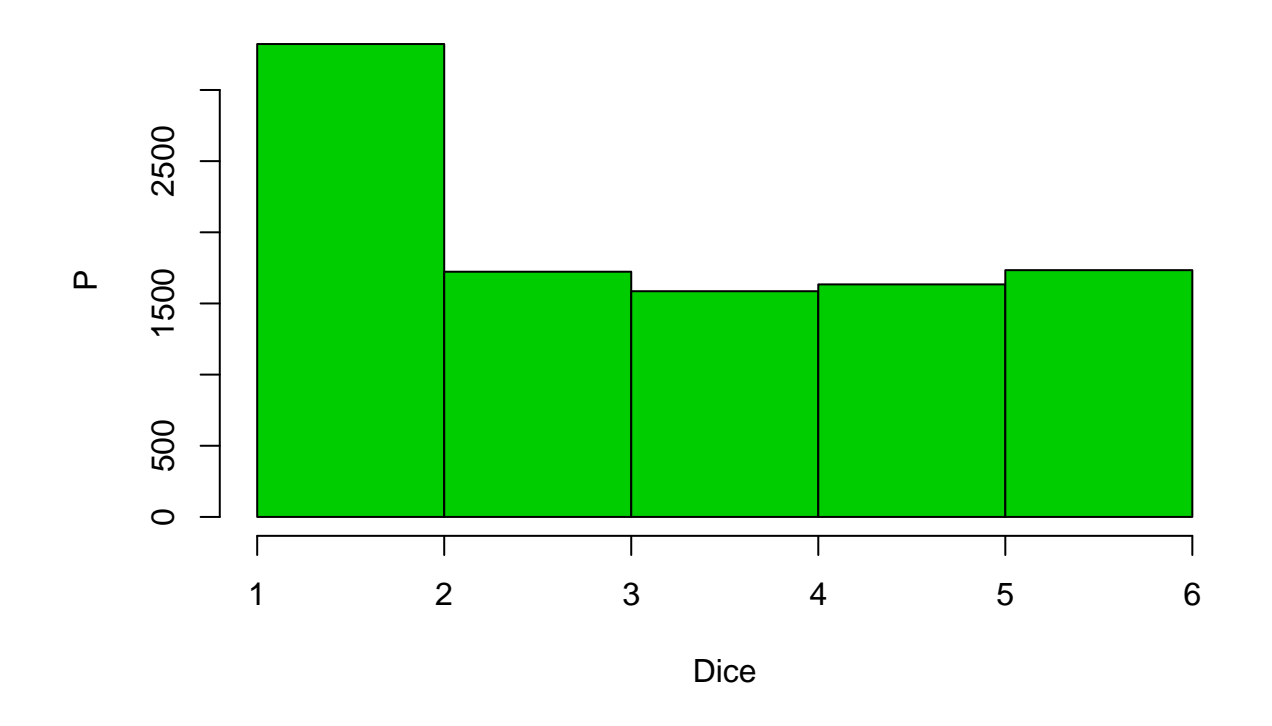

The histogram here is not the best way of representation, as the data is not continuous but discrete. A better way would be calculating frequencies and using barplot:

**barplot**( **table**( oneDice )/**length**(oneDice), main="", xlab="Dice", col = 3, ylab="P")

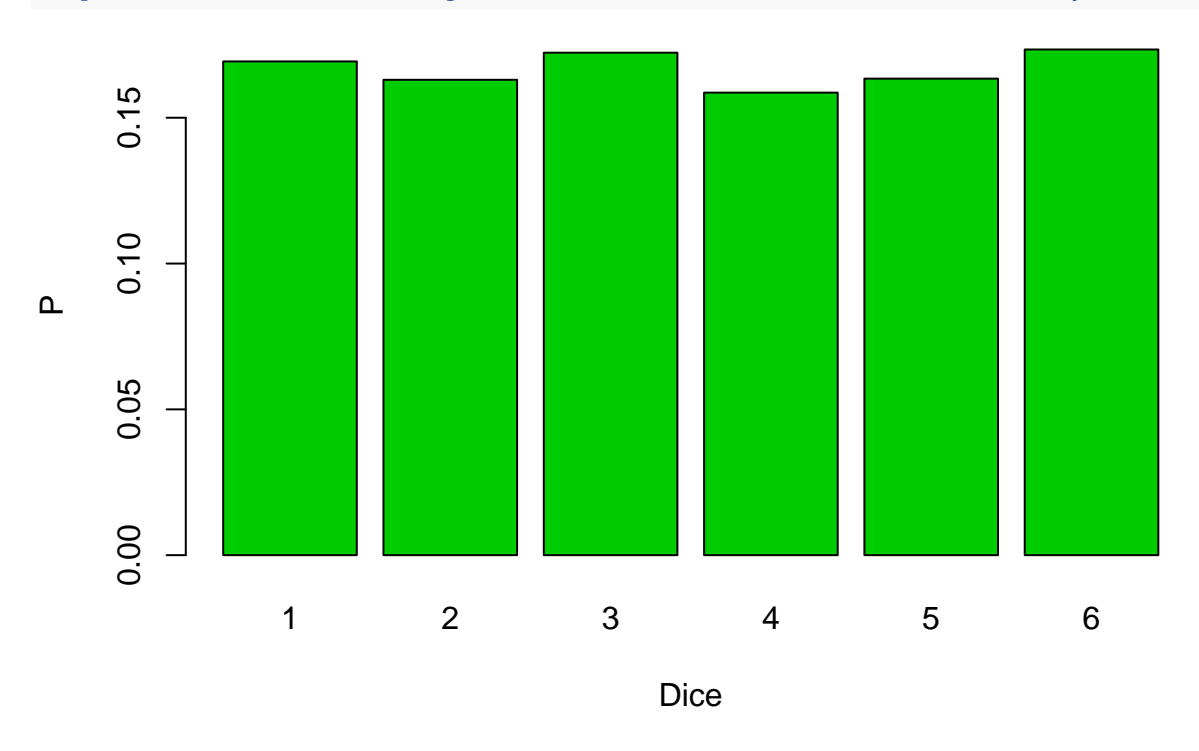

If you roll two 6-sided dice you know that the most common sum would be 7, i.e. a mean of 3.5. Try to simulate this using the sample function. Then run it for 1000 times, and draw the barplot:

```
set.seed(1)
sample(1:6, size = 2, replace = TRUE)
```
## [1] 2 3

 $sample(1:6, size = 2, replace = TRUE)$ 

## [1] 4 6

**mean**( **sample**(1:6, size = 2, replace = TRUE) )

## ## [1] 4

```
twoDice = sapply(1:SIZE, function(i) { mean(sample(1:6, size = 2, replace = TRUE)) } )barplot( table( twoDice )/length(twoDice), main="", xlab="Dice", col = 3, ylab = "P")
```
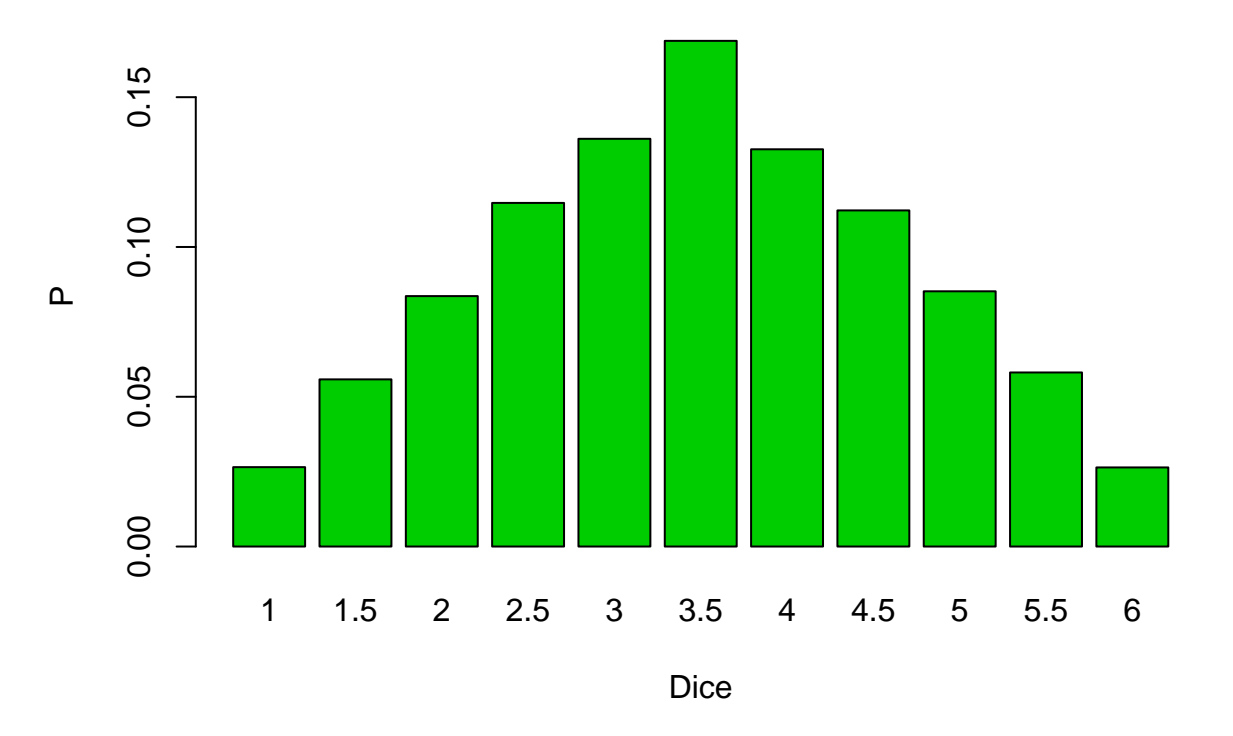

What if we increased the sample size to 10?

**sample**(1:6, size = 10, replace = TRUE)

### ## [1] 1 3 2 2 2 4 3 5 5 2

```
tenDice = sapply(1:SIZE, function(i) { mean( sample(1:6, size = 10, replace = TRUE)) })
barplot( table( tenDice )/length(tenDice), main="", xlab="Dice", col = 3, ylab = "P")
```
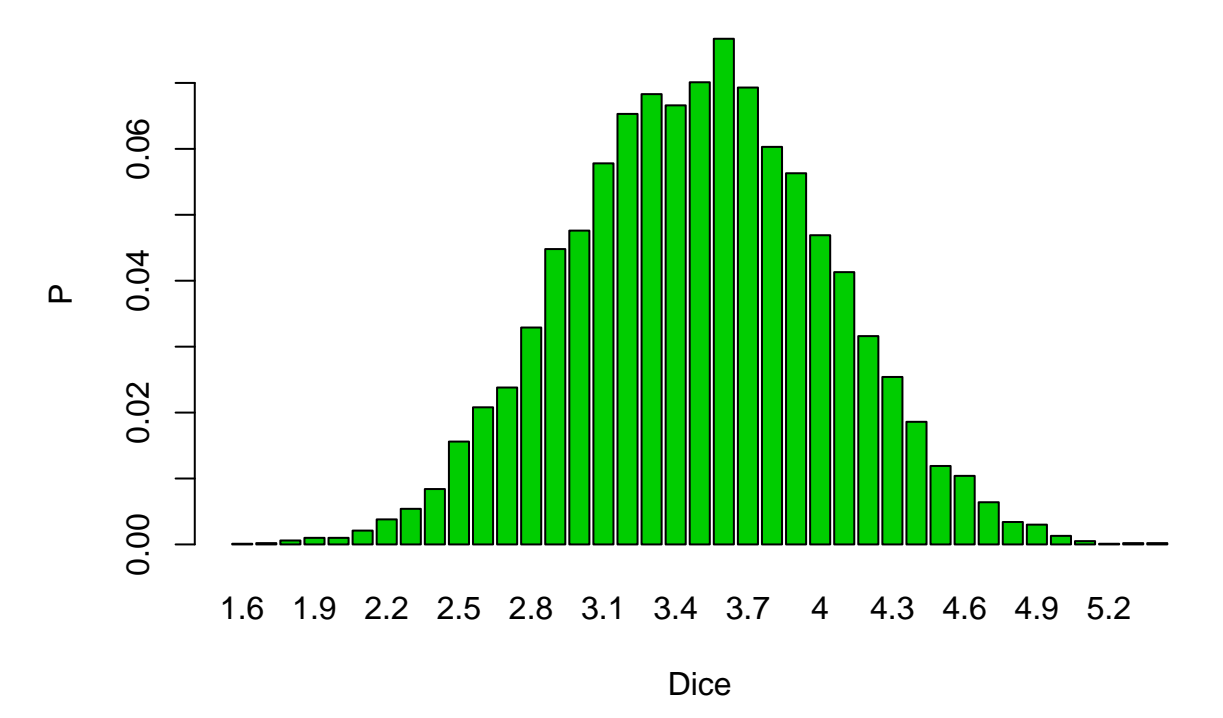

The resulting distribution has started resembling a normal distribution.

## <span id="page-14-0"></span>**Comparison of distribution shapes: scale, qqplot**

How can we compare the distribution's shape with the normal?

```
par(mfrow=c(2,1))
plot( 1:SIZE, sort(tenDice) )
# draw numbers from the normal distribution, and plot the same way
plot( 1:SIZE, sort(rnorm(SIZE) ), col="red")
```
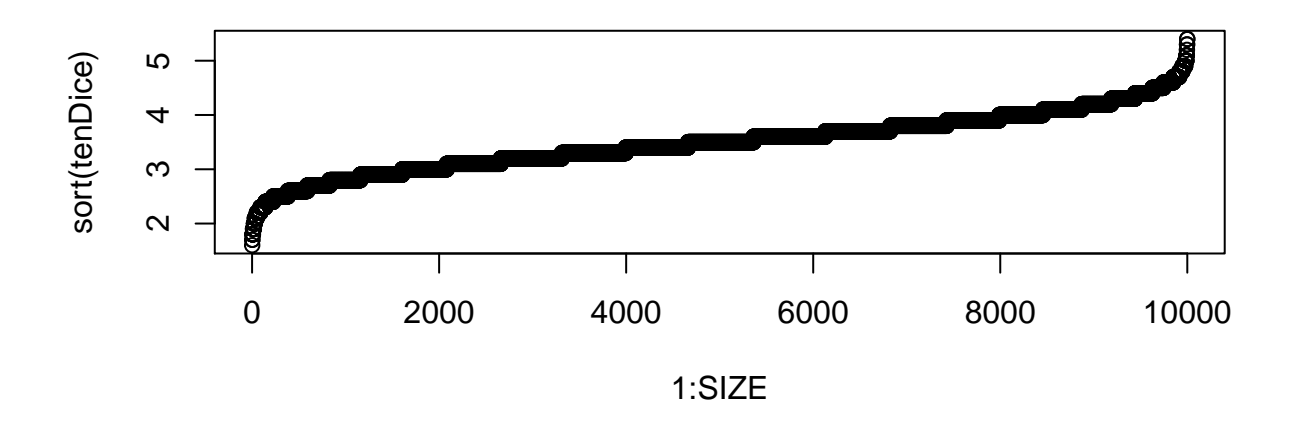

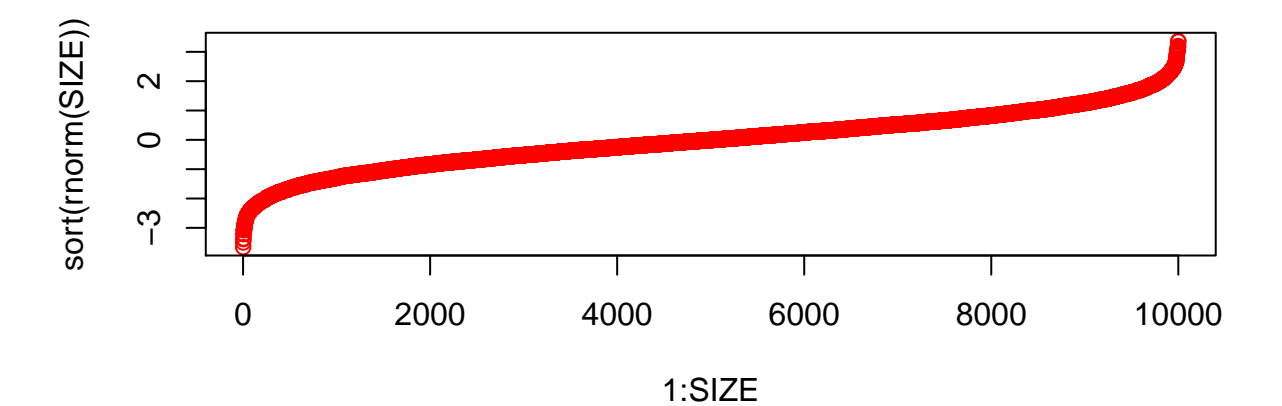

They have similar shapes, although the mean and variances are different (the second one is the standard normal). One way to deal with this difference is to **scale** the tenDice data to mean=0 and s.d.=1, using the scale function. A small example:

```
x = 1:10xs = scale(x) # substracts the mean and divides by the sd
mean(xs)
## [1] 0
```
**sd**(xs)

## [1] 1

Now we apply this on the tenDice vector, and then plot the above, after scaling:

```
tenDiceS = scale(sort(tenDice))
# check it worked
mean(tenDiceS)
```
## [1] 3.091786e-16

```
sd(tenDiceS)
```
## [1] 1

```
# plot again
plot( 1:10000, tenDiceS )
# now we can add the normal data on top, as a line
lines( 1:10000, sort(rnorm(10000) ), col="red", lwd = 3)
```
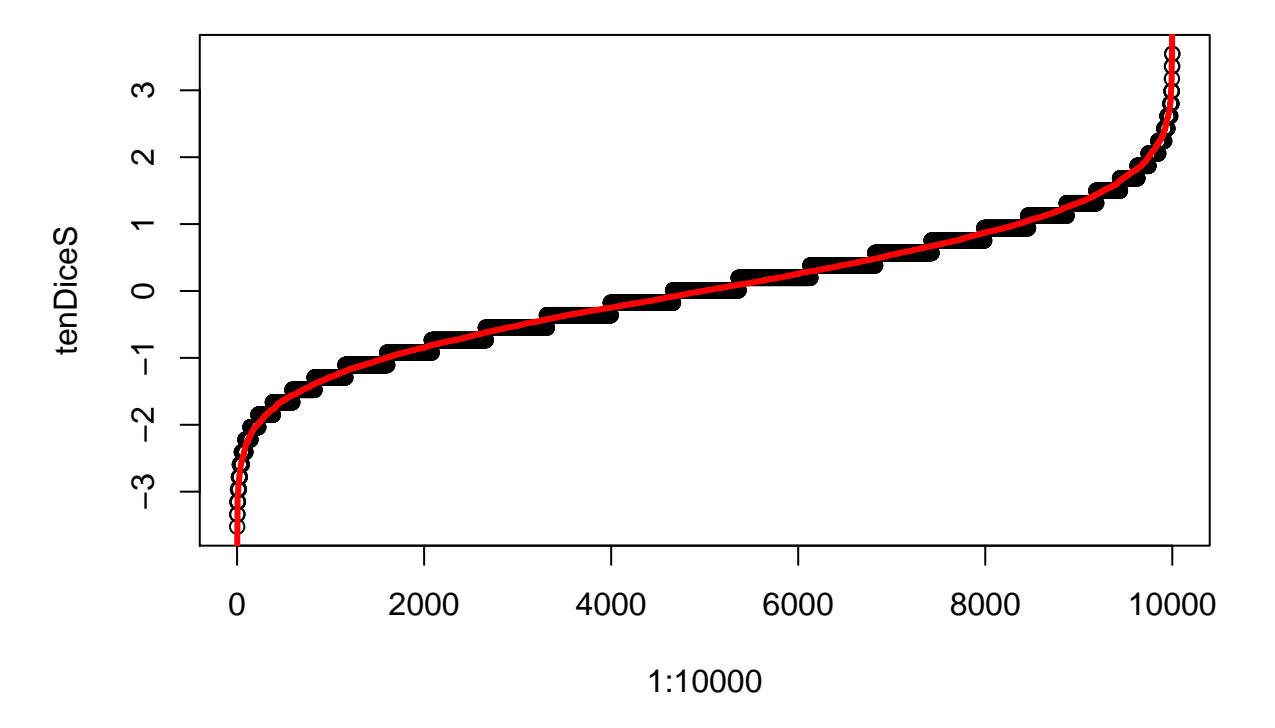

A more direct way to compare a distribution's shape with the normal distribution is the qqnorm function, which compares sample quantiles of a vector, to the corresponding theoretical quantiles from the normal distribution. qqline draws the 1:1 line. If the data lie on the line, the fit is perfect.

```
qqnorm( tenDice )
qqline( tenDice, col="red", lwd = 3)
```
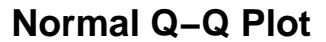

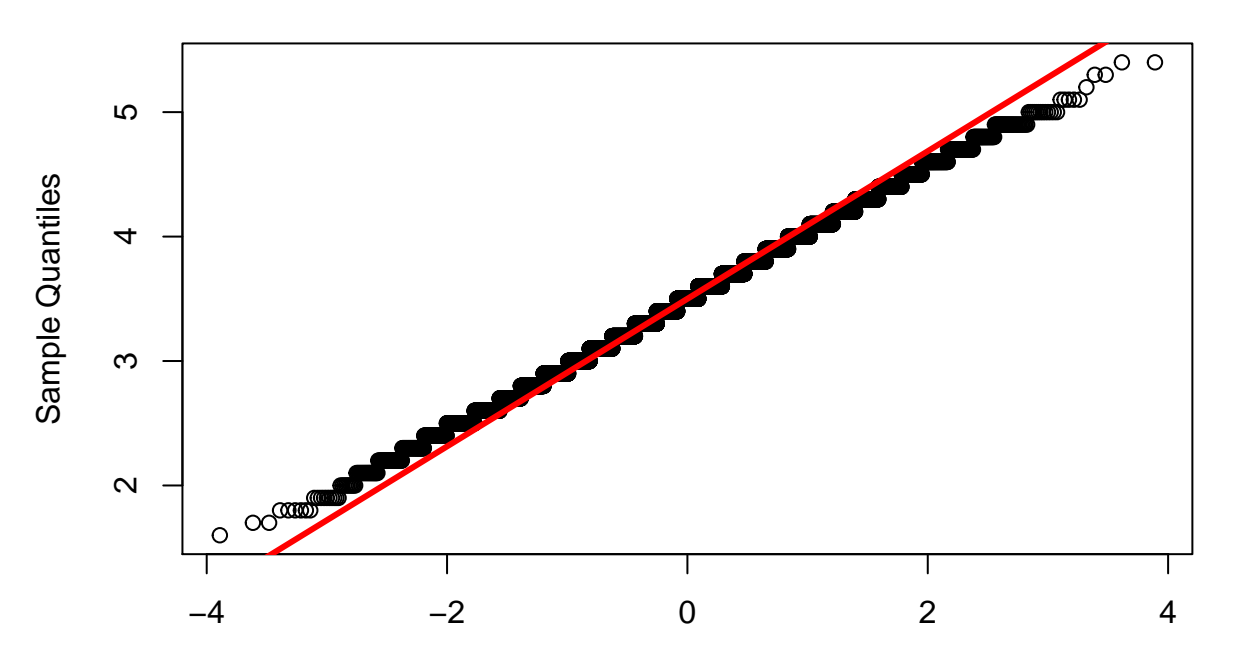

# Theoretical Quantiles

Only at the tails do we see deviation. Will it disappear if we used a sample size of 50?

```
fiftyDice = sapply(1:10000, function(i) { mean( sample(1:6, size = 50, replace = TRUE)) })
qqnorm( fiftyDice )
qqline( fiftyDice, col="red", lwd = 3)
```
**Normal Q−Q Plot**

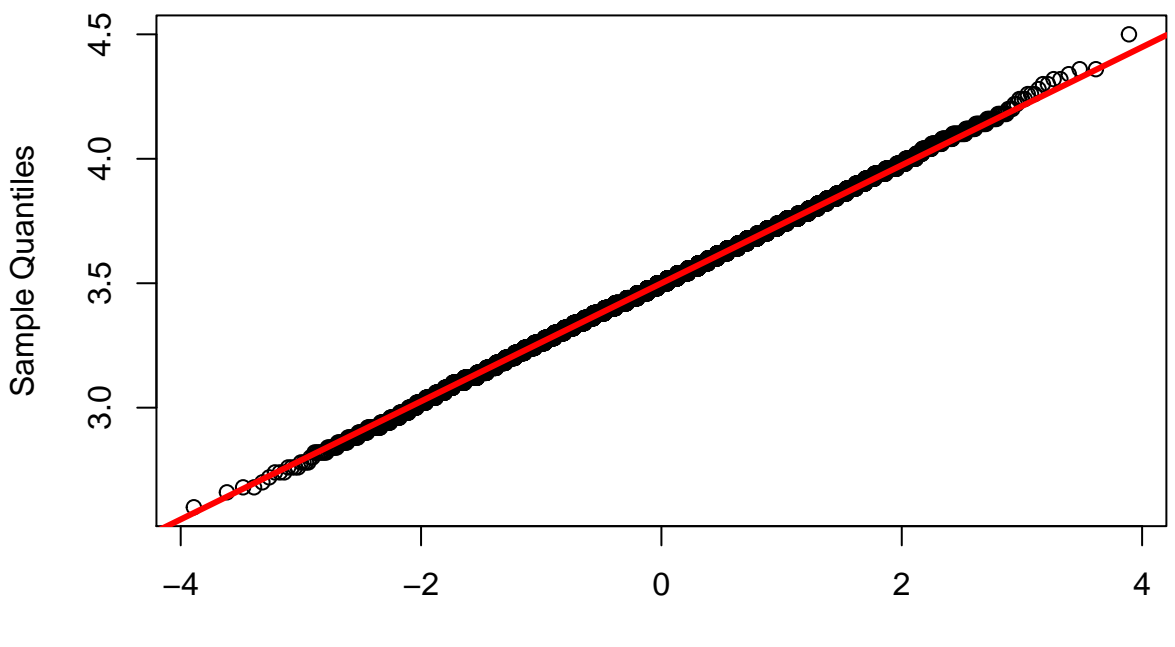

Theoretical Quantiles

So this observation supports the CLT - with larg enough sample size, **sample mean distributions** even from non-normal populations converge to the normal.

#### <span id="page-18-0"></span>**The Shapiro-Wilk Test of normality**

The Shapiro-Wilk test is a formal test for the **null hypothesis** that a sample comes from a normal distribution. Thus, if the test is rejected (a low p-value), we say the sample comes from a non-normal distribution. However, the result depends not only on the amount of deviation, but on the sample size:

**shapiro.test**(tenDice[1:77])

```
##
## Shapiro-Wilk normality test
##
## data: tenDice[1:77]
## W = 0.98809, p-value = 0.6949
```
This is not significant, because the deviations are small, and with small sample size of n=77, not reliable. However:

**shapiro.test**(tenDice[1:777])

```
##
## Shapiro-Wilk normality test
##
## data: tenDice[1:777]
## W = 0.99517, p-value = 0.01503
```
This is now significant, because the sample size is larger, and the small deviations are more reliable. So we can reject the null hypothesis.

However, with fiftyDice, even with n=777 the deviations are now so small that, they tend to be nonsignificant:

```
shapiro.test(fiftyDice[1:777])
```

```
##
## Shapiro-Wilk normality test
##
## data: fiftyDice[1:777]
## W = 0.99771, p-value = 0.3661
```
If you really need to decide if your data follow a normal distribution, rather than *just* running the Shapiro-Wilk test, you should check how much deviation can be observed with the qqplot.

### <span id="page-18-1"></span>**String manipulation**

#### <span id="page-18-2"></span>**paste and nchar**

Let's say we wish to name rows of a matrix in the form of "gene\_1", "gene\_2"... Here we can use the function paste, which concatenates string vectors (after converting them into character, if necessary). It adds the arguments in the given order by using the separator specified by the sep argument, the default value of which is space  $($ ,  $)$ .

**paste**("x", "y", "z")

## [1] "x y z"

**paste**("x", "y", "z", sep=".")

## [1] "x.y.z"

The function nchar counts the number of characters in a string:

x = **paste**("x", "y", "z", sep=".") **length**( x )

## [1] 1

**nchar**( x )

## [1] 5

```
nchar( paste("x", "y", "z", sep="") )
```
## [1] 3

```
nchar( c("ali", "veli") )
```
## [1] 3 4

Also, it works more or less in the same way as  $1:10 + 4$  works: it iterates the through the elements, so you don't need to write a for loop if you want a smaller element to be concatenated with a longer one.

**paste**(1:5, "x", "z", sep="\*")

## [1] "1\*x\*z" "2\*x\*z" "3\*x\*z" "4\*x\*z" "5\*x\*z"

**paste**(1:5, "x", 10:11, sep="\*") *# again, the shorter vector is recycled*

## [1] "1\*x\*10" "2\*x\*11" "3\*x\*10" "4\*x\*11" "5\*x\*10"

So recreate the matrix me with 60 rows and 5 columns, and assign the rows names "gene\_1, gene\_2 etc."

```
me = matrix(1:300, 60, 5)
rownames(me) = paste("gene", 1:nrow(me), sep="_")
head(me)
```
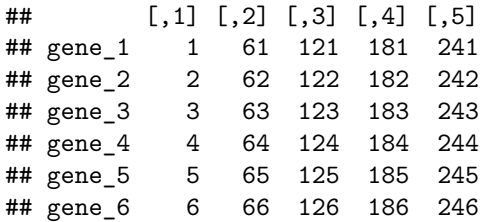

Create a character vector that combines together the states of the 3 categories in the esoph dataset, for each combination, and check if each combination is reported only once:

**head**(esoph)

## agegp alcgp tobgp ncases ncontrols ## 1 25-34 0-39g/day 0-9g/day 0 40 ## 2 25-34 0-39g/day 10-19 0 10 ## 3 25-34 0-39g/day 20-29 0 6 ## 4 25-34 0-39g/day 30+ 0 5 ## 5 25-34 40-79 0-9g/day 0 27 ## 6 25-34 40-79 10-19 0 7

esoph\_stat = **paste**("age:", esoph\$agegp, "alc:", esoph\$alcgp, "tob:", esoph\$tobgp, sep=" ") esoph\_stat

```
## [1] "age: 25-34 alc: 0-39g/day tob: 0-9g/day"
## [2] "age: 25-34 alc: 0-39g/day tob: 10-19"
## [3] "age: 25-34 alc: 0-39g/day tob: 20-29"
## [4] "age: 25-34 alc: 0-39g/day tob: 30+"
## [5] "age: 25-34 alc: 40-79 tob: 0-9g/day"
## [6] "age: 25-34 alc: 40-79 tob: 10-19"
## [7] "age: 25-34 alc: 40-79 tob: 20-29"
## [8] "age: 25-34 alc: 40-79 tob: 30+"
## [9] "age: 25-34 alc: 80-119 tob: 0-9g/day"
## [10] "age: 25-34 alc: 80-119 tob: 10-19"
## [11] "age: 25-34 alc: 80-119 tob: 30+"
## [12] "age: 25-34 alc: 120+ tob: 0-9g/day"
## [13] "age: 25-34 alc: 120+ tob: 10-19"
## [14] "age: 25-34 alc: 120+ tob: 20-29"
## [15] "age: 25-34 alc: 120+ tob: 30+"
## [16] "age: 35-44 alc: 0-39g/day tob: 0-9g/day"
## [17] "age: 35-44 alc: 0-39g/day tob: 10-19"
## [18] "age: 35-44 alc: 0-39g/day tob: 20-29"
## [19] "age: 35-44 alc: 0-39g/day tob: 30+"
## [20] "age: 35-44 alc: 40-79 tob: 0-9g/day"
## [21] "age: 35-44 alc: 40-79 tob: 10-19"
## [22] "age: 35-44 alc: 40-79 tob: 20-29"
## [23] "age: 35-44 alc: 40-79 tob: 30+"
## [24] "age: 35-44 alc: 80-119 tob: 0-9g/day"
## [25] "age: 35-44 alc: 80-119 tob: 10-19"
## [26] "age: 35-44 alc: 80-119 tob: 20-29"
## [27] "age: 35-44 alc: 80-119 tob: 30+"
## [28] "age: 35-44 alc: 120+ tob: 0-9g/day"
```
## [29] "age: 35-44 alc: 120+ tob: 10-19" ## [30] "age: 35-44 alc: 120+ tob: 20-29" ## [31] "age: 45-54 alc: 0-39g/day tob: 0-9g/day" ## [32] "age: 45-54 alc: 0-39g/day tob: 10-19" ## [33] "age: 45-54 alc: 0-39g/day tob: 20-29" ## [34] "age: 45-54 alc: 0-39g/day tob: 30+" ## [35] "age: 45-54 alc: 40-79 tob: 0-9g/day" ## [36] "age: 45-54 alc: 40-79 tob: 10-19" ## [37] "age: 45-54 alc: 40-79 tob: 20-29" ## [38] "age: 45-54 alc: 40-79 tob: 30+" ## [39] "age: 45-54 alc: 80-119 tob: 0-9g/day" ## [40] "age: 45-54 alc: 80-119 tob: 10-19" ## [41] "age: 45-54 alc: 80-119 tob: 20-29" ## [42] "age: 45-54 alc: 80-119 tob: 30+" ## [43] "age: 45-54 alc: 120+ tob: 0-9g/day" ## [44] "age: 45-54 alc: 120+ tob: 10-19" ## [45] "age: 45-54 alc: 120+ tob: 20-29" ## [46] "age: 45-54 alc: 120+ tob: 30+" ## [47] "age: 55-64 alc: 0-39g/day tob: 0-9g/day" ## [48] "age: 55-64 alc: 0-39g/day tob: 10-19" ## [49] "age: 55-64 alc: 0-39g/day tob: 20-29" ## [50] "age: 55-64 alc: 0-39g/day tob: 30+" ## [51] "age: 55-64 alc: 40-79 tob: 0-9g/day" ## [52] "age: 55-64 alc: 40-79 tob: 10-19" ## [53] "age: 55-64 alc: 40-79 tob: 20-29" ## [54] "age: 55-64 alc: 40-79 tob: 30+" ## [55] "age: 55-64 alc: 80-119 tob: 0-9g/day" ## [56] "age: 55-64 alc: 80-119 tob: 10-19" ## [57] "age: 55-64 alc: 80-119 tob: 20-29" ## [58] "age: 55-64 alc: 80-119 tob: 30+" ## [59] "age: 55-64 alc: 120+ tob: 0-9g/day" ## [60] "age: 55-64 alc: 120+ tob: 10-19" ## [61] "age: 55-64 alc: 120+ tob: 20-29" ## [62] "age: 55-64 alc: 120+ tob: 30+" ## [63] "age: 65-74 alc: 0-39g/day tob: 0-9g/day" ## [64] "age: 65-74 alc: 0-39g/day tob: 10-19" ## [65] "age: 65-74 alc: 0-39g/day tob: 20-29" ## [66] "age: 65-74 alc: 0-39g/day tob: 30+" ## [67] "age: 65-74 alc: 40-79 tob: 0-9g/day" ## [68] "age: 65-74 alc: 40-79 tob: 10-19" ## [69] "age: 65-74 alc: 40-79 tob: 20-29" ## [70] "age: 65-74 alc: 80-119 tob: 0-9g/day" ## [71] "age: 65-74 alc: 80-119 tob: 10-19" ## [72] "age: 65-74 alc: 80-119 tob: 20-29" ## [73] "age: 65-74 alc: 80-119 tob: 30+" ## [74] "age: 65-74 alc: 120+ tob: 0-9g/day" ## [75] "age: 65-74 alc: 120+ tob: 10-19" ## [76] "age: 65-74 alc: 120+ tob: 20-29" ## [77] "age: 65-74 alc: 120+ tob: 30+" ## [78] "age: 75+ alc: 0-39g/day tob: 0-9g/day" ## [79] "age: 75+ alc: 0-39g/day tob: 10-19" ## [80] "age: 75+ alc: 0-39g/day tob: 30+" ## [81] "age: 75+ alc: 40-79 tob: 0-9g/day" ## [82] "age: 75+ alc: 40-79 tob: 10-19"

```
## [83] "age: 75+ alc: 40-79 tob: 20-29"
## [84] "age: 75+ alc: 40-79 tob: 30+"
## [85] "age: 75+ alc: 80-119 tob: 0-9g/day"
## [86] "age: 75+ alc: 80-119 tob: 10-19"
## [87] "age: 75+ alc: 120+ tob: 0-9g/day"
## [88] "age: 75+ alc: 120+ tob: 10-19"
length(esoph_stat) == length(unique(esoph_stat))
```
## [1] TRUE

### <span id="page-22-0"></span>**strsplit**

strsplit does just the opposite of paste. It splits the elements of a character vector into substrings according to the split argument.

```
strsplit("gene_1", split="_")
```

```
## [[1]]
## [1] "gene" "1"
```
The split argument assumes the can be used using "metacharacters", which are symbols with special meaning in character pattern matching:  $\therefore$   $\setminus$   $\setminus$   $\setminus$   $\setminus$   $\setminus$   $\setminus$   $\setminus$   $\setminus$   $\uparrow$   $\uparrow$   $\uparrow$   $\uparrow$   $\uparrow$   $\uparrow$   $\uparrow$   $\uparrow$   $\uparrow$   $\uparrow$   $\uparrow$   $\uparrow$   $\uparrow$   $\uparrow$   $\uparrow$   $\uparrow$   $\uparrow$   $\uparrow$   $\uparrow$   $\uparrow$   $\uparrow$   $\$ 

E.g. \* means "any character". Please check ?regex for rules on pattern matching.

```
strsplit("gene1*x", split="*")
```

```
## [[1]]
## [1] "g" "e" "n" "e" "1" "*" "x"
```
Therefore if you want to split a character string by one of these, e.g. "\*", you should change the command and use the additional argument fixed=T.

```
strsplit("gene1*x", split="*", fixed = T)
```

```
## [[1]]
## [1] "gene1" "x"
# this also works
strsplit("gene1*x", split="[*]")
```
## [1] "gene1" "x"

## [[1]]

Note that the strsplit output is a list, by default:

```
## [1] "1" "2" "3" "4" "5" "6" "7" "8" "9" "10" "11" "12" "13" "14"
## [15] "15" "16" "17" "18" "19" "20" "21" "22" "23" "24" "25" "26" "27" "28"
## [29] "29" "30" "31" "32" "33" "34" "35" "36" "37" "38" "39" "40" "41" "42"
## [43] "43" "44" "45" "46" "47" "48" "49" "50" "51" "52" "53" "54" "55" "56"
## [57] "57" "58" "59" "60"
```

```
sapply( rownam, function(x) x[2])# sapply also works on lists. each step of the loop, x will be a vecto
```

```
rownam = strsplit(rownames(me), "_") # a list
```
Let's run a function and retrieve the numbers back:

```
## [1] "gene" "60"
```

```
## [[1]]
## [1] "gene" "55"
##
## [[2]]
## [1] "gene" "56"
##
## [[3]]
## [1] "gene" "57"
##
## [[4]]
## [1] "gene" "58"
##
## [[5]]
## [1] "gene" "59"
##
## [[6]]
```

```
tail( strsplit(rownames(me), "_") )
```

```
## [[1]]
## [1] "gene" "1"
##
## [[2]]
## [1] "gene" "2"
##
## [[3]]
## [1] "gene" "3"
##
## [[4]]
## [1] "gene" "4"
##
## [[5]]
## [1] "gene" "5"
##
## [[6]]
## [1] "gene" "6"
```
**head**( **strsplit**(**rownames**(me), "\_") )

Retrieve back columns 1-3 of esoph from esoph\_stat:

```
head( esoph_stat )
```

```
## [1] "age: 25-34 alc: 0-39g/day tob: 0-9g/day"
## [2] "age: 25-34 alc: 0-39g/day tob: 10-19"
## [3] "age: 25-34 alc: 0-39g/day tob: 20-29"
## [4] "age: 25-34 alc: 0-39g/day tob: 30+"
## [5] "age: 25-34 alc: 40-79 tob: 0-9g/day"
## [6] "age: 25-34 alc: 40-79 tob: 10-19"
```

```
# split and store the list
esoph_statx = strsplit(esoph_stat, split=" ")
head( esoph_statx )
```

```
## [[1]]
## [1] "age:" "25-34" "alc:" "0-39g/day" "tob:" "0-9g/day"
##
## [[2]]
## [1] "age:" "25-34" "alc:" "0-39g/day" "tob:" "10-19"
##
## [[3]]
## [1] "age:" "25-34" "alc:" "0-39g/day" "tob:" "20-29"
##
## [[4]]
## [1] "age:" "25-34" "alc:" "0-39g/day" "tob:" "30+"
##
## [[5]]
## [1] "age:" "25-34" "alc:" "40-79" "tob:" "0-9g/day"
##
## [[6]]
## [1] "age:" "25-34" "alc:" "40-79" "tob:" "10-19"
```

```
# collect the 2nd, 4th and 6th elements
sapply( esoph_statx, function(x) {
 x[c(2,4,6)]
})
```
## [,1] [,2] [,3] [,4] [,5] [,6] ## [1,] "25-34" "25-34" "25-34" "25-34" "25-34" "25-34" ## [2,] "0-39g/day" "0-39g/day" "0-39g/day" "0-39g/day" "40-79" "40-79" ## [3,] "0-9g/day" "10-19" "20-29" "30+" "0-9g/day" "10-19" ## [,7] [,8] [,9] [,10] [,11] [,12] [,13] ## [1,] "25-34" "25-34" "25-34" "25-34" "25-34" "25-34" "25-34" ## [2,] "40-79" "40-79" "80-119" "80-119" "80-119" "120+" "120+" ## [3,] "20-29" "30+" "0-9g/day" "10-19" "30+" "0-9g/day" "10-19" ## [,14] [,15] [,16] [,17] [,18] [,19] ## [1,] "25-34" "25-34" "35-44" "35-44" "35-44" "35-44" ## [2,] "120+" "120+" "0-39g/day" "0-39g/day" "0-39g/day" "0-39g/day" ## [3,] "20-29" "30+" "0-9g/day" "10-19" "20-29" "30+" ## [,20] [,21] [,22] [,23] [,24] [,25] [,26] ## [1,] "35-44" "35-44" "35-44" "35-44" "35-44" "35-44" "35-44"

## [2,] "40-79" "40-79" "40-79" "40-79" "80-119" "80-119" "80-119" ## [3,] "0-9g/day" "10-19" "20-29" "30+" "0-9g/day" "10-19" "20-29" ## [,27] [,28] [,29] [,30] [,31] [,32] ## [1,] "35-44" "35-44" "35-44" "35-44" "45-54" "45-54" ## [2,] "80-119" "120+" "120+" "120+" "0-39g/day" "0-39g/day" ## [3,] "30+" "0-9g/day" "10-19" "20-29" "0-9g/day" "10-19" ## [,33] [,34] [,35] [,36] [,37] [,38] [,39] ## [1,] "45-54" "45-54" "45-54" "45-54" "45-54" "45-54" "45-54" ## [2,] "0-39g/day" "0-39g/day" "40-79" "40-79" "40-79" "40-79" "80-119" ## [3,] "20-29" "30+" "0-9g/day" "10-19" "20-29" "30+" "0-9g/day" ## [,40] [,41] [,42] [,43] [,44] [,45] [,46] ## [1,] "45-54" "45-54" "45-54" "45-54" "45-54" "45-54" "45-54" ## [2,] "80-119" "80-119" "80-119" "120+" "120+" "120+" "120+" ## [3,] "10-19" "20-29" "30+" "0-9g/day" "10-19" "20-29" "30+" ## [,47] [,48] [,49] [,50] [,51] [,52] ## [1,] "55-64" "55-64" "55-64" "55-64" "55-64" "55-64" ## [2,] "0-39g/day" "0-39g/day" "0-39g/day" "0-39g/day" "40-79" "40-79" ## [3,] "0-9g/day" "10-19" "20-29" "30+" "0-9g/day" "10-19" ## [,53] [,54] [,55] [,56] [,57] [,58] [,59] ## [1,] "55-64" "55-64" "55-64" "55-64" "55-64" "55-64" "55-64" ## [2,] "40-79" "40-79" "80-119" "80-119" "80-119" "80-119" "120+" ## [3,] "20-29" "30+" "0-9g/day" "10-19" "20-29" "30+" "0-9g/day" ## [,60] [,61] [,62] [,63] [,64] [,65] ## [1,] "55-64" "55-64" "55-64" "65-74" "65-74" "65-74" ## [2,] "120+" "120+" "120+" "0-39g/day" "0-39g/day" "0-39g/day" ## [3,] "10-19" "20-29" "30+" "0-9g/day" "10-19" "20-29" ## [,66] [,67] [,68] [,69] [,70] [,71] [,72] ## [1,] "65-74" "65-74" "65-74" "65-74" "65-74" "65-74" "65-74" ## [2,] "0-39g/day" "40-79" "40-79" "40-79" "80-119" "80-119" "80-119" ## [3,] "30+" "0-9g/day" "10-19" "20-29" "0-9g/day" "10-19" "20-29" ## [,73] [,74] [,75] [,76] [,77] [,78] [,79] ## [1,] "65-74" "65-74" "65-74" "65-74" "65-74" "75+" "75+" " 120+" " 120+" "120+" "0-39g/day" "0-39g/day" ## [3,] "30+" "0-9g/day" "10-19" "20-29" "30+" "0-9g/day" "10-19" ## [,80] [,81] [,82] [,83] [,84] [,85] [,86] ## [1,] "75+" "75+" "75+" "75+" "75+" "75+" "75+" ## [2,] "0-39g/day" "40-79" "40-79" "40-79" "40-79" "80-119" "80-119" ## [3,] "30+" "0-9g/day" "10-19" "20-29" "30+" "0-9g/day" "10-19" ## [,87] [,88] ## [1,] "75+" "75+" ## [2,] "120+" "120+" ## [3,] "0-9g/day" "10-19"

Note that sapply returns a matrix whenever the loop's single steps return a vector of the same size.

We can **transpose** the matrix using t:

```
esoph\_statx\_123 = t (sapply (esoph\_statx, function(x) {
 x[c(2,4,6)]
}) )
dim(esoph_statx_123)
```
## [1] 88 3

```
head(esoph_statx_123)
```

```
\sharp\sharp [,1] [,2] [,3]
## [1,] "25-34" "0-39g/day" "0-9g/day"
## [2,] "25-34" "0-39g/day" "10-19"
## [3,] "25-34" "0-39g/day" "20-29"
## [4,] "25-34" "0-39g/day" "30+"
## [5,] "25-34" "40-79" "0-9g/day"
## [6,] "25-34" "40-79" "10-19"
```
<span id="page-26-0"></span>**gsub**

How about identifying and changing patterns inside a string? The gsub function does that:

**gsub**("t", "g", "the")

## [1] "ghe"

Let's use this to retrieve the numbers embedded in the me rownames:

```
gsub("gene_", "", rownames(me))
```
## [1] "1" "2" "3" "4" "5" "6" "7" "8" "9" "10" "11" "12" "13" "14" ## [15] "15" "16" "17" "18" "19" "20" "21" "22" "23" "24" "25" "26" "27" "28" ## [29] "29" "30" "31" "32" "33" "34" "35" "36" "37" "38" "39" "40" "41" "42" ## [43] "43" "44" "45" "46" "47" "48" "49" "50" "51" "52" "53" "54" "55" "56" ## [57] "57" "58" "59" "60"

**as.numeric**( **gsub**("gene\_", "", **rownames**(me)) )

## [1] 1 2 3 4 5 6 7 8 9 10 11 12 13 14 15 16 17 18 19 20 21 22 23 ## [24] 24 25 26 27 28 29 30 31 32 33 34 35 36 37 38 39 40 41 42 43 44 45 46 ## [47] 47 48 49 50 51 52 53 54 55 56 57 58 59 60

Now let's translate the rownames into Turkish phrase (into "insangeni"):

**gsub**("gene", "insangeni", **rownames**(me))

```
## [1] "insangeni_1" "insangeni_2" "insangeni_3" "insangeni_4"
## [5] "insangeni_5" "insangeni_6" "insangeni_7" "insangeni_8"
## [9] "insangeni_9" "insangeni_10" "insangeni_11" "insangeni_12"
## [13] "insangeni_13" "insangeni_14" "insangeni_15" "insangeni_16"
## [17] "insangeni_17" "insangeni_18" "insangeni_19" "insangeni_20"
## [21] "insangeni_21" "insangeni_22" "insangeni_23" "insangeni_24"
## [25] "insangeni_25" "insangeni_26" "insangeni_27" "insangeni_28"
## [29] "insangeni_29" "insangeni_30" "insangeni_31" "insangeni_32"
## [33] "insangeni_33" "insangeni_34" "insangeni_35" "insangeni_36"
```

```
## [37] "insangeni_37" "insangeni_38" "insangeni_39" "insangeni_40"
## [41] "insangeni_41" "insangeni_42" "insangeni_43" "insangeni_44"
## [45] "insangeni_45" "insangeni_46" "insangeni_47" "insangeni_48"
## [49] "insangeni_49" "insangeni_50" "insangeni_51" "insangeni_52"
## [53] "insangeni_53" "insangeni_54" "insangeni_55" "insangeni_56"
## [57] "insangeni_57" "insangeni_58" "insangeni_59" "insangeni_60"
```
<span id="page-27-0"></span>**substr**

Another useful function to retrieve only the gene numbers could be substr

## [1] "tay"

**substr**("taylan", 4, 4)

**substr**("taylan", 1, 3)

## [1] "l"

**paste**(**substr**("taylan", 4, 6), "taylan")

## [1] "lan taylan"

Let's try this function to retrieve the number in the rownames:

**substr**(**rownames**(me), 11, 12)

## [1] "" "" "" "" "" "" "" "" "" "" "" "" "" "" "" "" "" "" "" "" "" "" "" ## [24] "" "" "" "" "" "" "" "" "" "" "" "" "" "" "" "" "" "" "" "" "" "" "" ## [47] "" "" "" "" "" "" "" "" "" "" "" "" "" ""

#### <span id="page-27-1"></span>**grep**

grep searches for a given pattern (its first argument) in each element of a character vector (the second argument).

```
x = c("taylan", "dilek", "duygu", "mustafa")
x
```
## [1] "taylan" "dilek" "duygu" "mustafa"

```
# this check the presence of "a" (equality of any element to "a") within a vector
x = "a"
```
## [1] FALSE FALSE FALSE FALSE

```
# this check the presence of "a" within each string of a vector
grep("a", x)
```
## [1] 1 4

The default output is indices of elements containing the pattern. But using the argument value=T you can make the function return the matching elements themselves:

```
grep("a", x, value = T)
```

```
## [1] "taylan" "mustafa"
```
**grep**("la", x, value = T)

## [1] "taylan"

```
grep("L", x, value = T)
```
## character(0)

**grep**("L", x, value = T, ignore.case = T)

#### ## [1] "taylan" "dilek"

Regular expressions can also be used to search for patterns in more specific manner:

```
# only "t" at the start
grep("^t", x, value = T)
```
## [1] "taylan"

*# only "a"" at the end* **grep**("a\$", x, value = T)

### ## [1] "mustafa"

```
# number of elements containing "a"
length( unique( grep("a", x, value = T) ) )
```
### ## [1] 2

For more on string manipulation and regular expressions:

<https://www.rstudio.com/wp-content/uploads/2016/09/RegExCheatsheet.pdf>

[http://stat545.com/block022\\_regular-expression.html](http://stat545.com/block022_regular-expression.html)

The category combinations containing 75+ in esoph\_stat

```
grep("75+", esoph_stat, val=T)
```

```
## [1] "age: 75+ alc: 0-39g/day tob: 0-9g/day"
## [2] "age: 75+ alc: 0-39g/day tob: 10-19"
## [3] "age: 75+ alc: 0-39g/day tob: 30+"
## [4] "age: 75+ alc: 40-79 tob: 0-9g/day"
## [5] "age: 75+ alc: 40-79 tob: 10-19"
    [6] "age: 75+ alc: 40-79 tob: 20-29"
## [7] "age: 75+ alc: 40-79 tob: 30+"
## [8] "age: 75+ alc: 80-119 tob: 0-9g/day"
## [9] "age: 75+ alc: 80-119 tob: 10-19"
## [10] "age: 75+ alc: 120+ tob: 0-9g/day"
## [11] "age: 75+ alc: 120+ tob: 10-19"
```
Just to remind ourselves: if we had to check for equality to a character element, same approach would work.

**c**("a","b","c") == "b"

### ## [1] FALSE TRUE FALSE

# <span id="page-29-0"></span>**The primate liver dataset**

Now, we'll start working with real data! Data generated in many fields of biology is made publicly available through databases. Here we will use an expression dataset from NCBI's GEO (Gene Expression Omnibus) Database. GEO contains thousands of transcriptome and similar genome-wide molecular profiling experiments: <http://www.ncbi.nlm.nih.gov/geo/>

The dataset we're interested in has the ID GSE17274. To download the dataset, please go to the GEO database and search for GSE17274. Here you can learn about the experiment in summary. By following the link to the PMID: 20009012, you can also find the related article "Sex-specific and lineage-specific alternative splicing in primate". This is a liver RNA-sequencing dataset from humans, chimpanzees and macaques. If you are not familiar with NGS data, check: lyle.smu.edu/~mhd/8330f11/NextGenerationSequencing.pptx

The data from this experiment can be retrieved at the end of the page, under the title "supplementary files". Here we have links to both the raw sequencing data and the processed data file - where the authors aligned the sequencing "reads" to the species' genomes, and calculated the number of reads mapping to each gene. The file "GSE17274\_ReadCountPerLane.txt" contains these read counts per "lane" (one sequencing experiment). This is the file we'll be working on. Please download it.

### <span id="page-29-1"></span>**Reading text files using read.table**

Now we need to learn how to import a dataset. How to read this dataset into R? You can use the RStudio interface. Alternatively, if you were working directly from the console, you could check our working directory using getwd, change it with setwd, and double check the presence of the file in that directory using list.files.

**getwd**()

## [1] "/Users/msomel/Documents/misc/metu/ders/2380754\_comp\_2017"

# **list.files**()

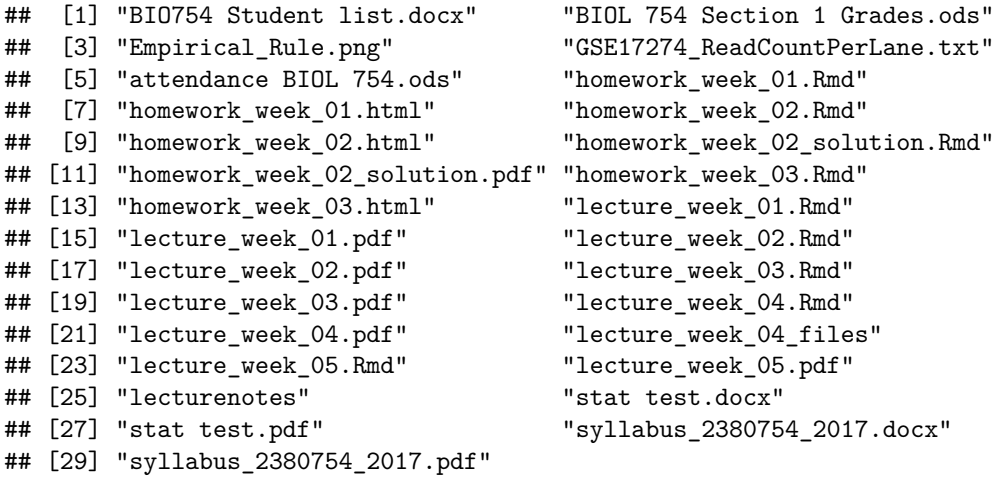

```
mat = read.table("GSE17274_ReadCountPerLane.txt")
# tab separated, the default separator
head(mat)
```
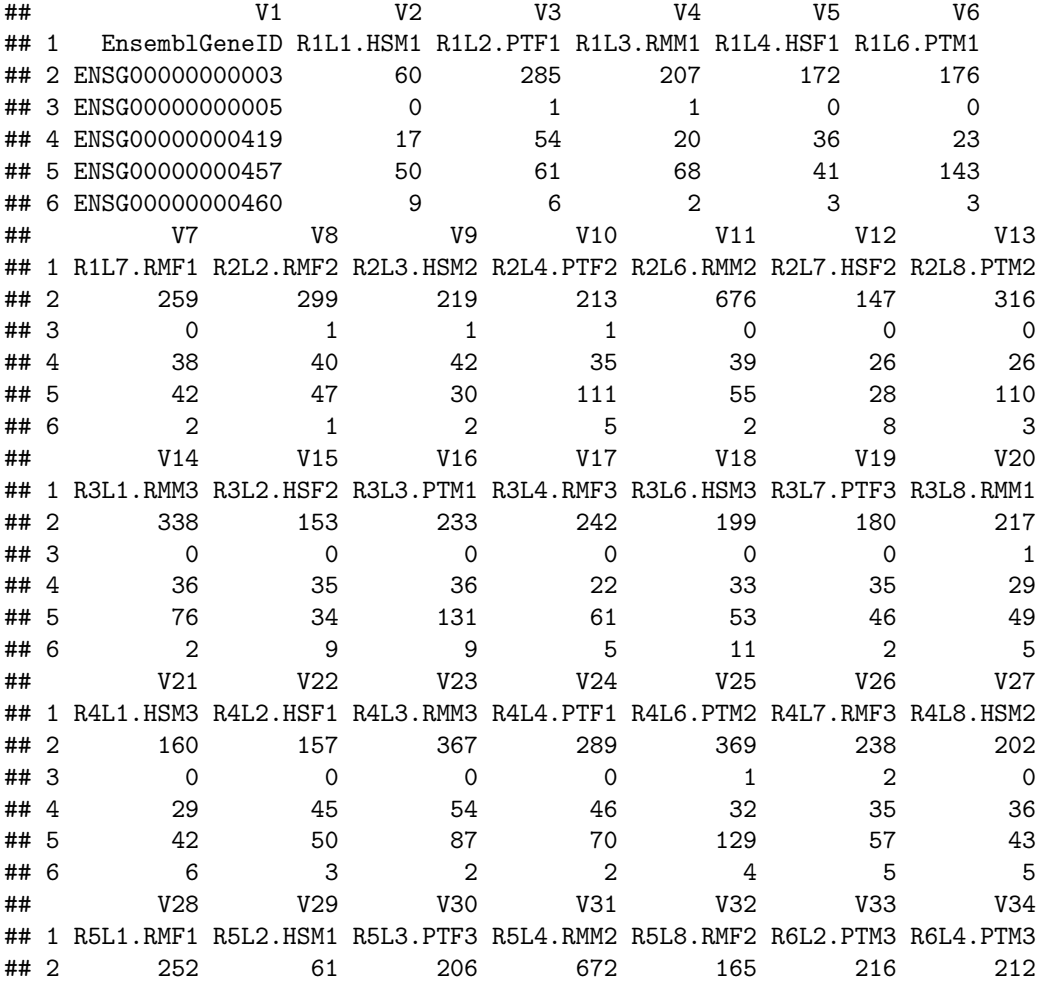

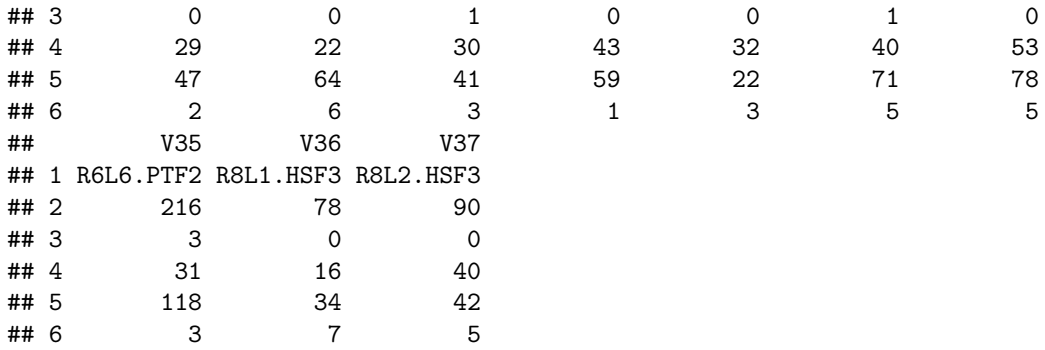

# mat = **read.table**("GSE17274\_ReadCountPerLane.txt", row.names=1, header=T)

**head**(mat)

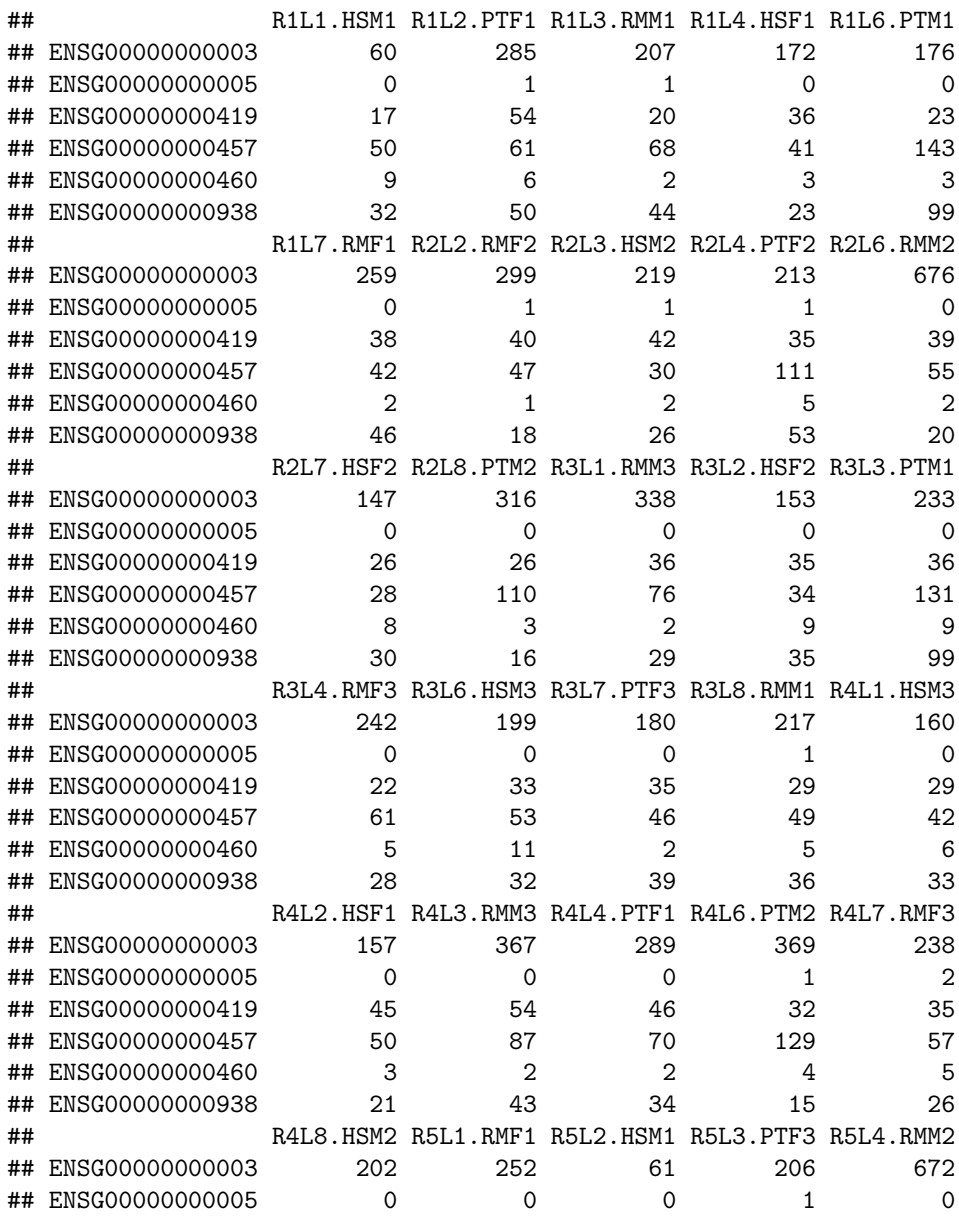

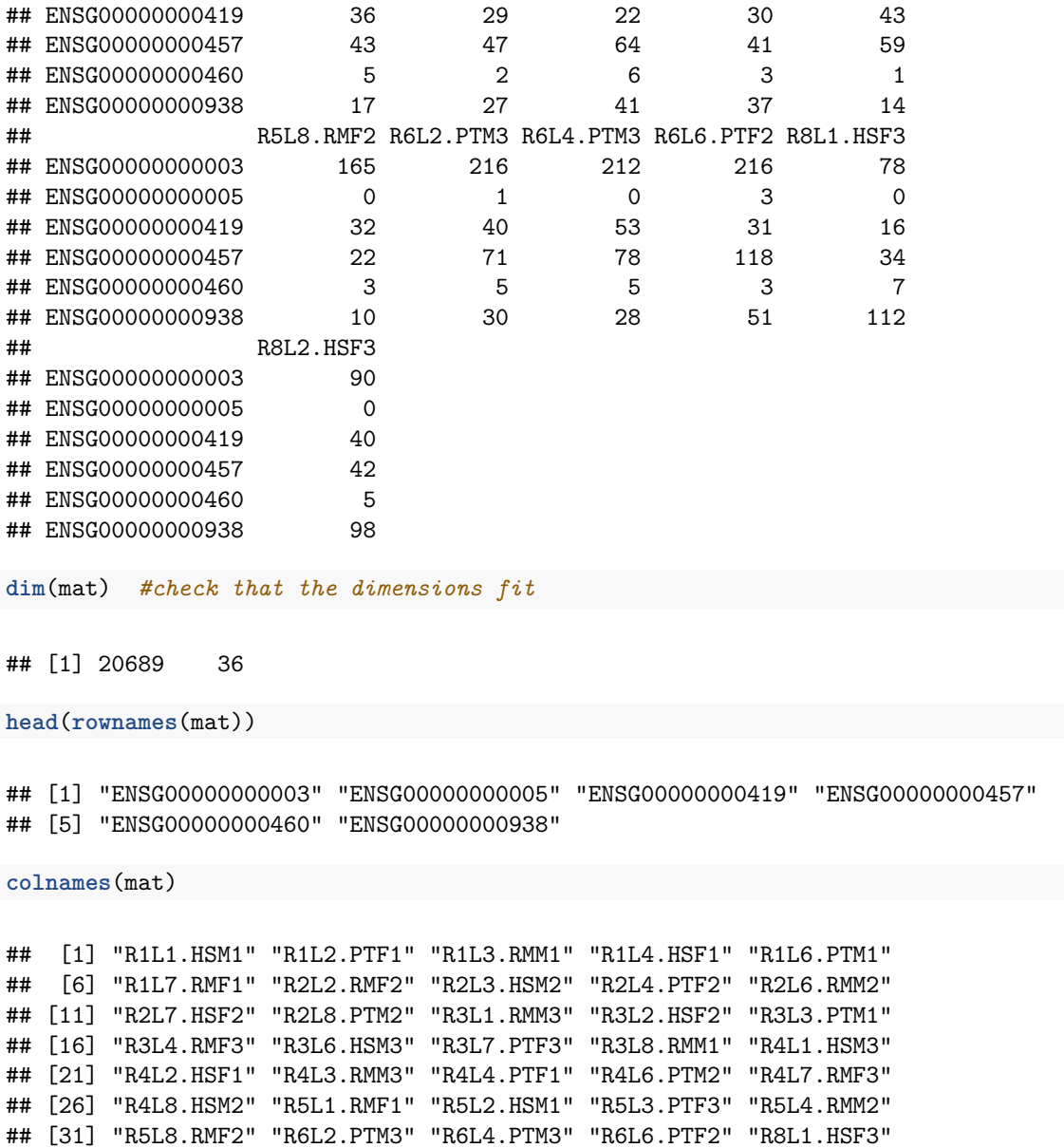

## [36] "R8L2.HSF3"

As you notice, the column names contain biological info on the species and the sex in the second part of the string. The first part of the string is about the "run" and "lane" numbers of the sequencing experiment (technical info).

For a start, we can make a phylogeny of gene expression differences among samples. We know that, at the DNA level, a phylogeny would cluster humans and chimps together, and macaques would be the outgroup. How about liver gene expression on average? Will it reflect the phylogeny as well? Or will it reflect e.g. diet of individuals, so that humans are the outlier with their high energy and protein diets?

To address this we can briefly draw a tree. Here we transpose the dataset using t, calculate gene expression distances (in this case, the euclidean distance between two vectors) among all columns to create a 36X36 **distance matrix**, using the function dist. Then we use hclust to summarise the matrix into a tree. Finally, we plot the tree.

```
par(mfrow=c(1,1))
plot(hclust(dist(t(mat))))
```
**Cluster Dendrogram**

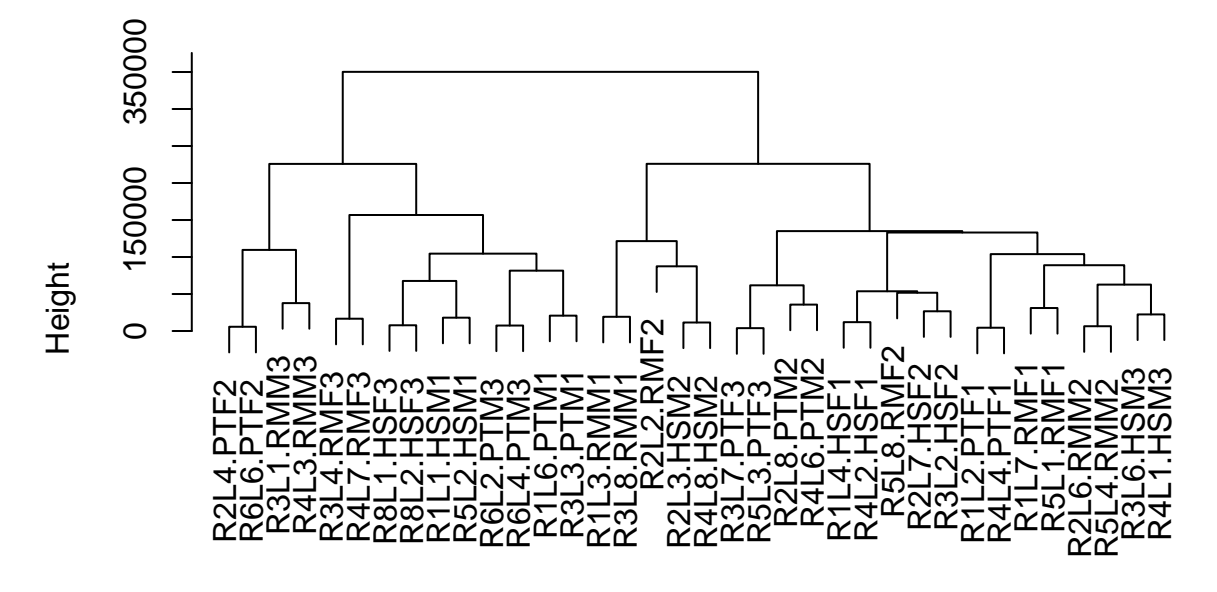

hclust (\*, "complete") dist(t(mat))

Admittedly, this looks weird, with no grouping in the tree with respect to any biological factor, either species or sex. We can only see grouping of technical replicates that belong to the same biological sample. So what is going on? Was all the experiment wasted? We will be learning soon.